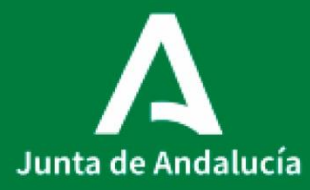

 *PROCEDIMIENTO SALA DE TALLADO* Consejería de Salud y Consumo Servicio Andaluz de Salud

# PROCEDIMIENTO EN LA SALA DE TALLADO

Procedimiento Operativo Estandarizado

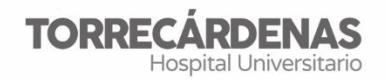

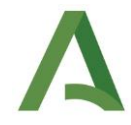

## **PROCEDIMIENTO SALA DE TALLADO**

**POE\_HUT\_AP\_0003 V1 Fecha entrada en vigor: 2022**

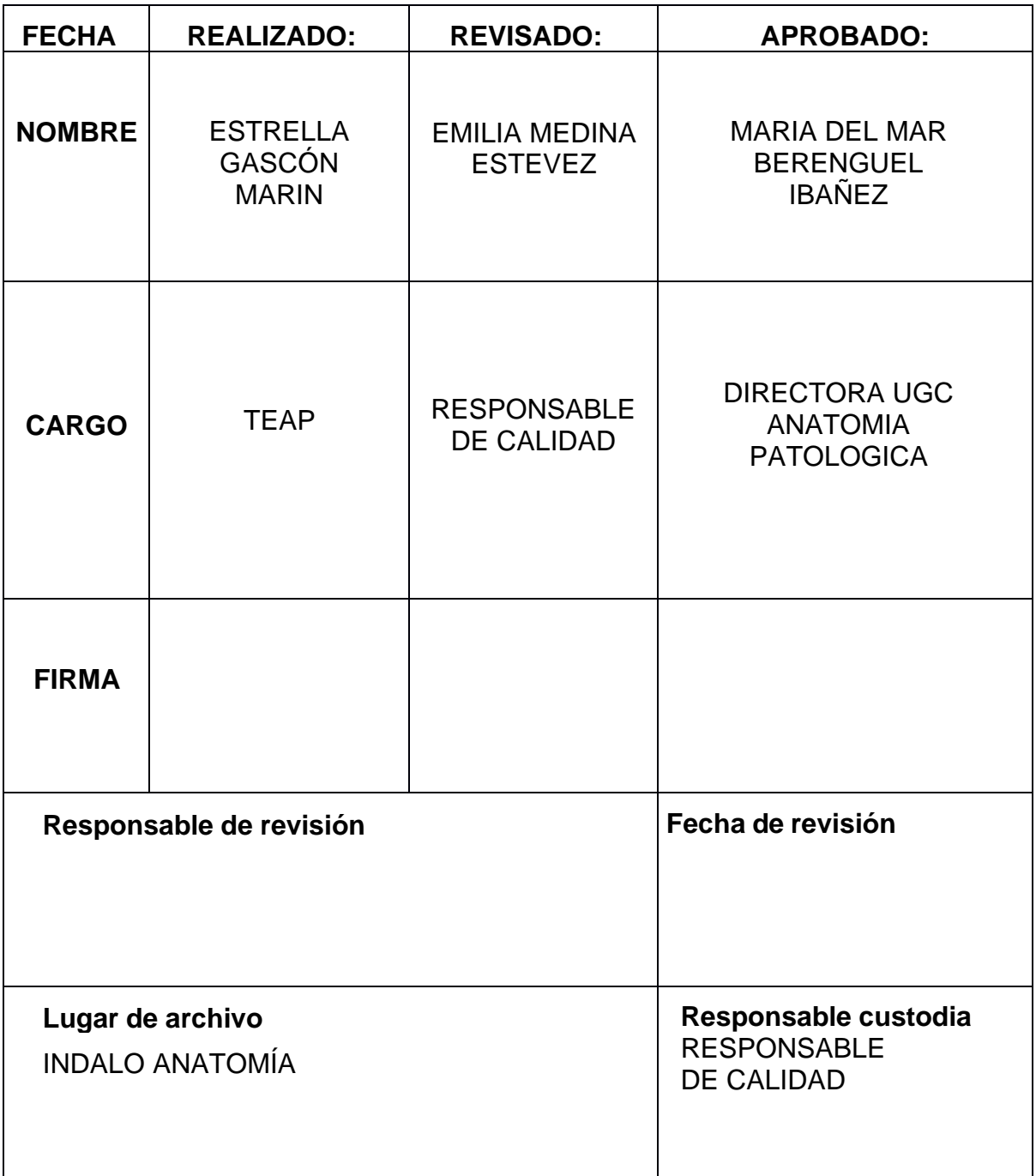

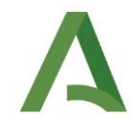

# **1. INTRODUCCIÓN**

El estudio anatomopatológico de las biopsias y piezas quirúrgicas en el laboratorio de anatomía patológica, comienza con la descripción macroscópica y la selección de las áreas sobre las que se va a realizar el estudio microscópico. El proceso es conocido como tallado y se realiza en la mesa de tallado (estación, cabina, banco o campana).

## **2. OBJETO**

El objetivo del procedimiento es la descripción de las tareas a realizar en la sala de tallado, para llevarlas a cabo de una forma sistemática y conseguir mayor eficiencia en su desarrollo.

# **3. ALCANCE**

Personal facultativo, técnico y administrativo.

## **4. EQUIPAMIENTO NECESARIO**

Estación de tallado y resto de material propio de la sala**.** Impresora de casetes. Procesadora de tejidos. Criostato y batería de tinción. Armario de formol. EPI´S reglamentarios: batas, gafas, guantes. Equipo informático y material de oficina.

# **5. DESCRIPCION DEL PROCEDIMIENTO**

## ➢ **TARDE ANTERIOR**

- $\checkmark$  El turno de tarde deja registradas todas las muestras y se preparan las piezas quirúrgicas.
- $\checkmark$  Se reparten los informes de las biopsias en las carpetas correspondientes a cada grupo de especialidad.
- $\checkmark$  Se guardan las muestras en el armario destinado al almacenamiento de muestras con formol.
- $\checkmark$  Se imprimen los bloques del primer turno de tallado.

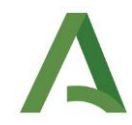

#### ➢ **TAREAS PREVIAS AL TALLADO**

#### ✓ **Preparación de material**

- Material de protección personal (EPI): Guantes, delantal de plástico, mascarillas específicas para el formol, gafas de protección ...
- Material de tallado: casetes de diferentes colores, papel absorbente, esponjillas, tintas de color, tinta china, gradillas de separación, coladores y envases de variable tamaño, ácido acético, decalcificador.
- Material de disección: Pinzas, cuchillos, mangos de bisturí, enterotomo, bisturí, tablas de disección, tijeras, regla, cánulas, bateas.
- Material de limpieza: Detergente, lejía, estropajos
- Material eliminación de residuos: Contenedores para residuos y material cortante.
- ✓ Los patólogos se encargan del reparto de las muestras correspondientes a cada grupo.
	- Grupo 1:
		- o Dr. Velasco.
		- o Dr. Pérez.
	- Grupo 2:
		- o Dr. Martínez.
		- o Dra. Cantón.
	- Grupo 3:
		- o Dra. Medina.
		- o Dra. López
	- Grupo 4:
		- o Dr. Gorostiaga.
		- o Dra. Nievas
	- Grupo 5:
		- o Dra. Sobrino
		- o Dra. Kaip

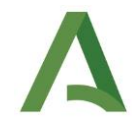

- ✓ El técnico responsable del tallado imprime los casetes, según el número de registro, de cada grupo de patólogos y los va separando y reservando hasta que llega el turno de tallado de cada patólogo.
- ✓ Encenderá la mesa de tallado, luces y extracción y dispondrá todo lo necesario (pinzas, bisturí, agua, grabadora, cuchillo, placas de Petri, pipetas, bolígrafos azul y rojo, etc. Y las muestras con sus bloques, los informes, parte de tallado y grabadora.
- $\checkmark$  Colocar cestillos con formol y un bloque con el nombre del patólogo que va a tallar.
- ✓ Comprobar que tenemos existencias de todo lo necesario, si necesitamos formol, alcohol o xilol lo pediremos al celador, el resto está en el almacén del laboratorio.

### ➢ **PARTE DE TALLADO**

- ✓ Con las muestras asignadas a cada patólogo se cumplimenta el parte de tallado, en este aparecerá: la fecha, el técnico responsable del tallado y patólogo que realizará el estudio de las muestras correspondientes.
- $\checkmark$  El parte de tallado especificará el número de frascos que contiene cada muestra, siendo identificados con letras ordenadas alfabéticamente, cada letra ocupará un espacio en el parte de tallado y se anotará en el espacio correspondiente al nº de bloques.
- ✓ El patólogo responsable anotará el número de bloques de las muestras y si estas tienen reserva o agotan el material. Además, hay espacio adicional para otras anotaciones, como si la muestra es urgente o tiene alguna especificación para la inclusión del bloque.

#### ➢ **FUNCIONES DEL TÉCNICO DURANTE EL TALLADO**

✓ Permanecerá pendiente de imprimir los bloques y facilitar el tallado de los patólogos.

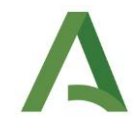

- ✓ Cambiará la garrafa de formol cuando se termine o los residuos de formol que se generen durante el tallado (puerta entre los puestos de tallado).
- $\checkmark$  Se pondrá el sistema de limpieza de la procesadora y se cambiaran los líquidos que pida, si no da tiempo se hará después de finalizar el tallado o por la tarde.
- ✓ Se cumplimentará en Vitro el parte final de tallado realizado por el patólogo para que se generen todos los bloques y si queda reserva o no (esto se hace si va dando tiempo, si no, se hará al finalizar la sesión de tallado).
- ✓ Se limpiará el peso, la grabadora, mesa de tallado, silla y pantalla de cerebro cada vez que cambie un patólogo.

## ➢ **FUNCIONES DEL TÉCNICO TRAS EL TALLADO**

- $\checkmark$  Cerrar los contenedores de envases desechados con formol y las garrafas para que se los lleve el personal de limpieza.
- $\checkmark$  Recoger todos los envases de muestras que hayan quedado tras el tallado, comprobará los que tienen reserva para depositarlos en el carro desde el que se trasladan al almacén de grandes piezas y desechará los que están agotados (siempre comprobando el parte de tallado).
- $\checkmark$  Recupera las peticiones de biopsia, el parte de tallado y la grabadora:
- ✓ Introduce las peticiones de cada patólogo en una funda transparente con su nombre y la guarda dentro de la carpeta denominada "macro" y reserva los partes de tallado en la mesa del ordenador de tallado.
- ✓ Si hay peticiones sin tallar se guardarán dentro de la carpeta de cada patólogo y se meterán dentro del armario destinado a las muestras con formol.

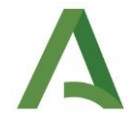

- ✓ Se encarga de reponer los contenedores de residuos: los de punzantes, los envases con restos de sustancias químicas y los de residuos de formol.
- ✓ Limpieza del instrumental con detergente y lejía, posteriormente se enjuaga con agua y se seca.
- ✓ Cambio de hojas del cuchillo cuando sea necesario.
- ✓ Limpieza de la mesa de tallado con jabón, se elimina el jabón y posteriormente se aplica alcohol para desinfectar. La lejía no es recomendable para el aluminio de la mesa de tallado.

### ➢ **AL FINAL DE LA SESIÓN DE TALLADO**

- ✓ Se pone las cestillas con las muestras en la procesadora para su procesamiento de rutina.
- ✓ Todas las carpetas de los patólogos se guardarán dentro del armario reservado a las muestras con formol.
- $\checkmark$  La carpeta denominada "macro" con los informes de los patólogos y las grabadoras se llevarán a las administrativas.
- $\checkmark$  Repasaremos los partes de tallado, biopsia por biopsia iremos introduciendo en "Vitropath" los siguientes datos:
	- Patólogo responsable del tallado.
	- Técnico responsable del tallado.
	- Fecha de macro.
	- Indicamos si la muestra reserva material o no.
	- Patólogo responsable del estudio.
	- Residente responsable (si lo hay)
	- Si la muestra es urgente también se especificará.

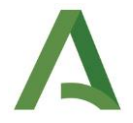

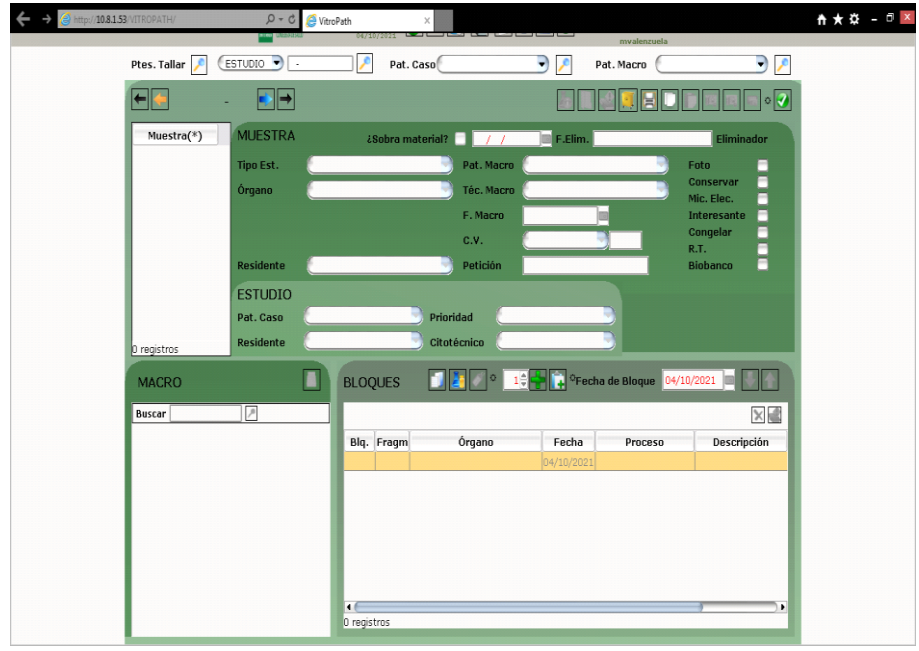

- ✓ Todos los partes de tallado se llevarán a la carpeta que hay sobre la estación de inclusión.
- ✓ Se repondrán los casettes en la impresora de bloques.
- ✓ Revisaremos que haya guantes, pipetas, delantales de plástico, contenedores de muestras de distintos tamaños, bisturíes y hojas de cuchillo.

### ➢ **IMPRESIÓN DE CASETES**

La impresora de casetes funciona en comunicación con cerebro y este a su vez con "vitropath", para imprimir casetes primero deben de cargarse en el programa de "vitropath" en el apartado de "bloques", para cargarlos marcaremos el número de bloques a imprimir, pulsaremos el símbolo de + verde y después al icono de "check" que se encuentra arriba a la derecha de la ventana de impresión de bloques.

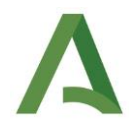

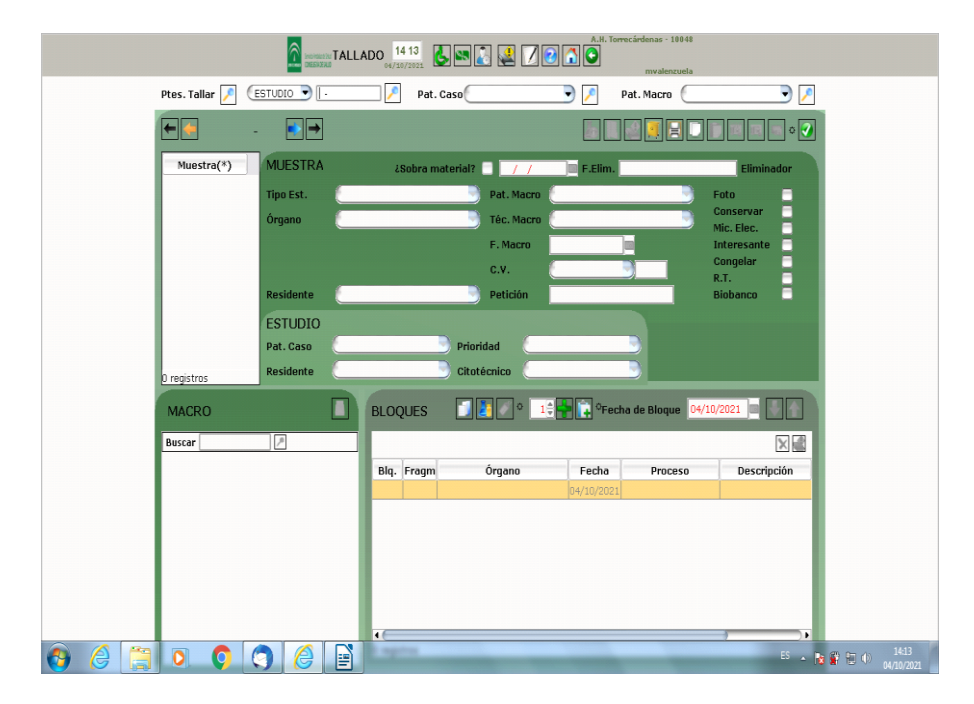

En "cerebro" hay varias opciones de trabajo, desde tallado de muestras hasta el corte según el puesto en el que nos encontremos. Para imprimir bloques debemos entrar en el apartado de "impresión de bloques", encontraremos un icono en la pantalla de inicio de "cerebro" del puesto de trabajo de tallado.

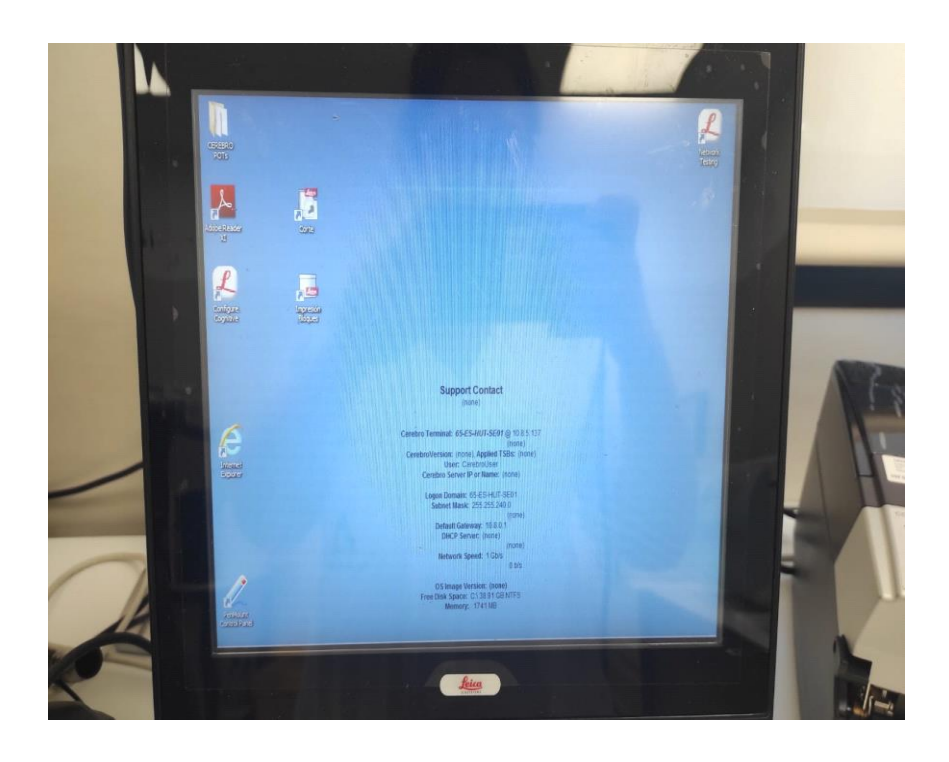

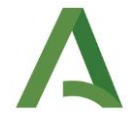

Tras haber seleccionado el número de bloques en Vitropath, debemos esperar un tiempo (alrededor de 1 minuto) para escribir en la pantalla de "cerebro" el número de muestra en el que estamos imprimiendo bloques.

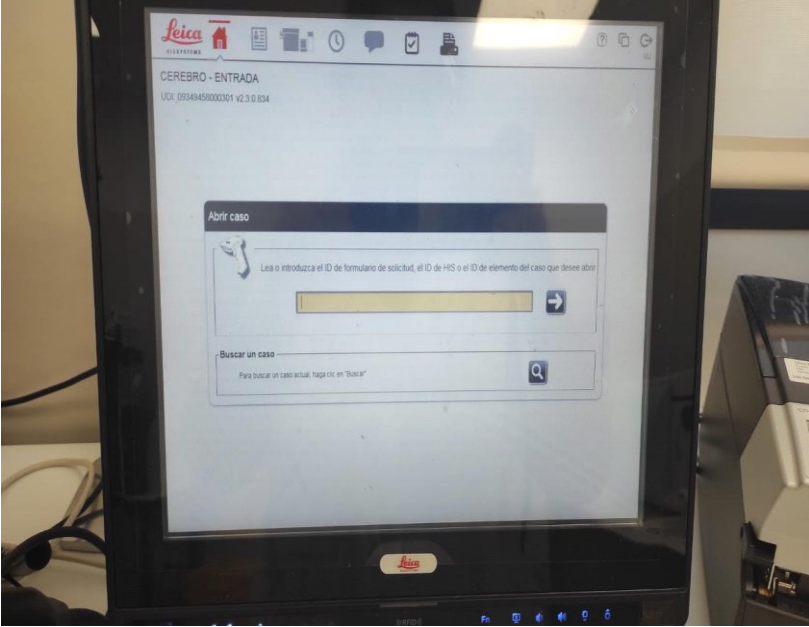

Presionamos "enter" o la flecha en la pantalla para visualizar los bloques existentes en el estudio.

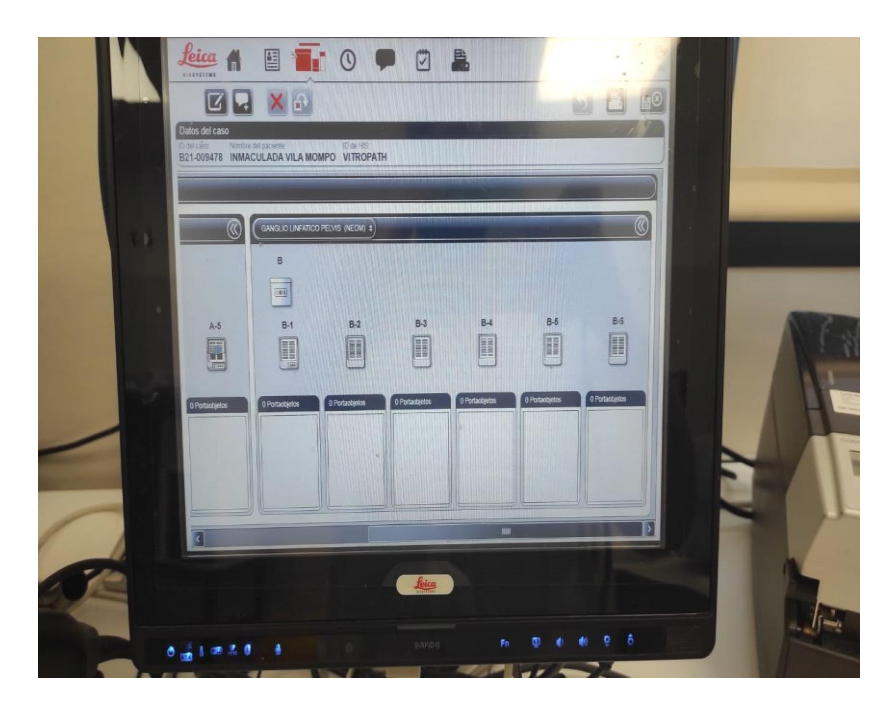

Bloques aún sin imprimir.

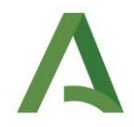

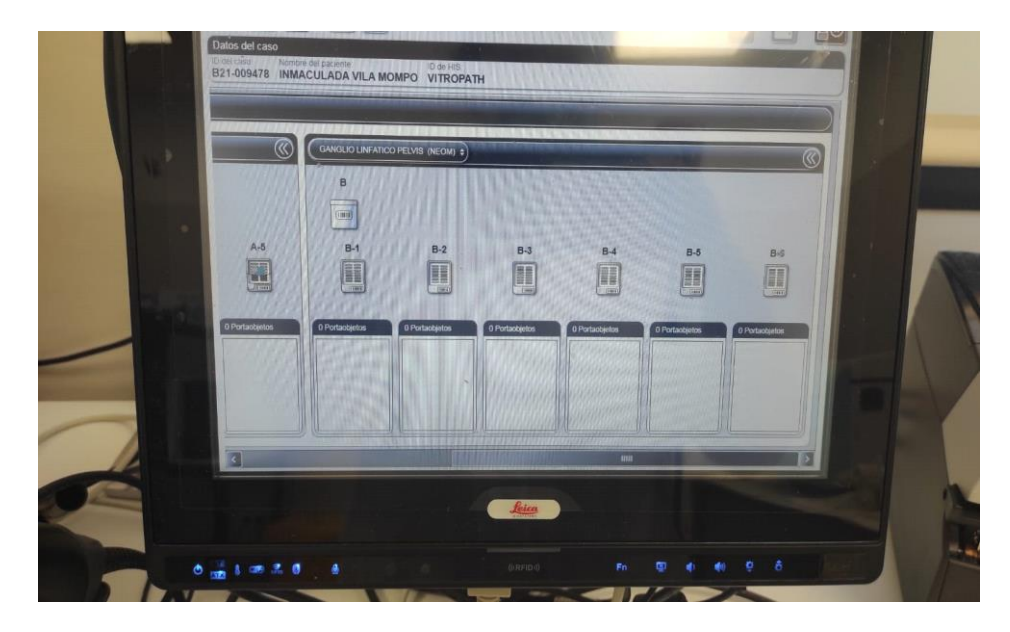

#### Bloques ya impresos

Los bloques aparecerán de distinta manera según el estado en el que estén:

- ✓ No existen bloques en el estudio: Lo generaremos en el programa de "vitropath" o esperaremos el tiempo prudencial para que se vuelquen.
- ✓ Existen uno o varios bloques sin código de barras: Aún no se ha impreso.
- ✓ Existen uno o varios bloques con código de barras visible: Bloque impreso.
- $\checkmark$  Bloques con muestra sumergidos: Así indica que la muestra ya ha sido tallada por un patólogo. Una vez que el corte aparece así deberá verse bajo el bloque un portaobjetos donde se lee "h-e", si no aparece debemos revisar cómo aparece la muestra en "Vitropath".
- $\checkmark$  Bloques con muestra blanquecinos, ya no se observa la rejilla del casete: El bloque ya se ha confeccionado.
- $\checkmark$  Se observa una lámina de tejido superpuesta al bloque: El bloque está siendo cortado, teñido y escaneado.
- ✓ Observamos un microscopio sobre el bloque con lámina de tejido superpuesta: El corte teñido ha llegado a la mesa del patólogo y está siendo diagnosticado. Eventualmente aparecerán más portaobjetos

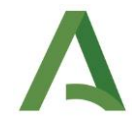

con distintas técnicas por debajo del corte de hematoxilina-eosina, esto quiere decir que se han solicitado técnicas especiales.

Es posible saltarse el paso de volcado de bloques de "vitropath" a "cerebro", ya que al entrar en el apartado de tallado aparece el *icono de un bloque con el símbolo de +,* al seleccionarlo podemos generar bloques sin pasar por "vitropath" aunque esto puede generar errores y si se hace hay que tener cuidado al hacerlo y que ambos programas coincidan en el número de bloques.

#### ➢ **PROBLEMAS DURANTE LA IMPRESIÓN DE BLOQUES**

- ✓ Necesitamos cambiar un bloque a urgente (color verde): seleccionamos el bloque pulsando sobre él en la pantalla de "cerebro", pulsamos sobre el icono de editar (asemeja a un lápiz sobre un papel), se abre una pantalla donde vemos "rutina", si lo pulsamos podemos seleccionar "urgente", el bloque se visualizará ahora en color verde, guardamos la información y con el bloque en cuestión aún seleccionado podremos reimprimir el bloque, esta vez con un casete verde.
- $\checkmark$  Necesitamos colocar las bandejas donde se depositan los bloques tras la impresión en el ascensor de bandejas, para esto, pulsaremos el botón de "tray load" durante 3 segundos, las bandejas subirán automáticamente hasta la última, volvemos a pulsar "tray load" durante 3 segundos y las bandejas descenderán hasta dejar la primera dispuesta a recoger los bloques impresos.
- $\checkmark$  Soporte de impresión sucio: A veces los bloques se imprimen incorrectamente, dejando manchas de tinta en la pieza móvil donde se deposita el bloque para su impresión, para limpiarlo es necesario levantar la tapa delantera y limpiar con uno de los hisopos dispensados por leica humedecido con alcohol de 70º, debe quedar seco.
- $\checkmark$  Bloques atascados en el proceso de impresión: Se debe abrir la tapa delantera y revisar todos los lugares donde se puede quedar

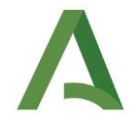

atascado, mover la tapita roja para ver dentro, levantar el cilindro plateado y por último ver si se ha quedado en la salida de bloques, bajo la placa negra.

 $\checkmark$  Bloques poco nítidos: Es necesario limpiar una pieza específica inmovilizada dentro de la impresora, para ello hay que presionar los dos botones de la izquierda arriba y abajo ("load" y "clean") para liberar la pieza roja y limpiarla con un hisopo humedecido en alcohol de 70º, debe dejarse completamente seco antes de volver a colocarlo en la misma posición. Pedir ayuda para realizar esta operación si no sabemos hacerlo.

**Ante cualquier problema con la impresión o el volcado de la información entre "vitropath" y "cerebro" hay a nuestra disposición varios teléfonos de Leica (a-z existente bajo el ordenador del tallado), avisaremos a María del Mar Berenguel y a la supervisora y daremos parte de la incidencia.**

- ➢ **MANTENIMIENTO DE LOS EQUIPOS.**
	- ✓ Tanto las mesas de tallado, la procesadora, criostato y el armario de almacenaje de muestras tienen revisiones periódicas. Aún así debemos de estar atentos a las alarmas que aparezcan en la sala de tallado.
	- $\checkmark$  la mesa de tallado y el armario de almacenaje de muestras tienen una alarma que indica que es necesario cambiarle los filtros.
	- $\checkmark$  El procesador de tejidos también tiene una revisión anual.
	- ✓ Cuando en el criostato aparece el mensaje "help" nos indica que debemos llamar a Leica para que le hagan la revisión anual.
	- $\checkmark$  Ante cualquier aviso o imprevisto de los aparatos lo pondremos en conocimiento de la supervisora y se hará el parte de mantenimiento para que sustituyan los filtros requeridos o se avise a los técnicos de Leica.
	- ✓ Los cambios de líquidos de la procesadora también se llevarán a cabo por el técnico que esté en macro. Dichos cambios serán

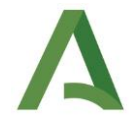

explicados en el manual de la procesadora de tejidos PELORIS III de Leica.

#### ➢ **MANEJO DE PARAFINA:**

✓ **Procesadora de tejidos HistoCore Peloris3 (PLA-1772):**

Procedimiento técnico asociado: (Mantenimiento según el manual de instrucciones).

- Material de protección:
	- o Guantes.
	- o Gafas de protección.
	- o Guantes térmicos.
- Praxis ejecutadas susceptibles de caída de parafina al suelo y/o a mobiliario de laboratorio:
	- o Espacio físico reducido o presencia de personal en área de manipulación, durante la extracción del contenedor de parafina residual.
	- o Caída de restos de parafina licuada al suelo.
- Praxis ejecutadas susceptibles de riesgo de quemadura:
	- o Manipulación sin EPI.
- Buena praxis para minimizar riesgos:
	- o Exhaustiva manipulación durante la extracción del contenedor. Aconsejable realizar esta acción a primera hora del turno de mañana, la sala está menos ocupada y habrá más tiempo para atemperar la parafina.
	- o Limpieza sin brusquedad de la parafina solidificada, retirada a cubo de basura.
	- o Buen mantenimiento del aparato siguiendo las instrucciones del fabricante.
	- o Mantener en contenedor tapado la parafina licuada hasta atemperar, minimiza riesgo de caída y/o quemadura.

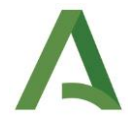

- o Trasvasar la parafina con bolsa específica a contenedor amarillo de restos de laboratorio ubicado en sala de tallado junto a puerta de salida.
- o Se podrá incorporar a la manipulación caja de cartón adecuada como refuerzo para minimizar vertido de parafina licuada a contenedor y facilitar su posterior manipulación por parte de los profesionales de la empresa de residuos.
- o Limpieza de restos de parafina solidificada de contenedor previa a inserción de nueva bolsa y posterior introducción en procesador.

**Mantener las garrafas destapadas con parafina licuada hasta atemperar, minimiza riesgo de caída y/o quemaduras y posible vertido a contenedor Facilitar su posterior manipulación por parte de los profesionales de la empresa de residuos**

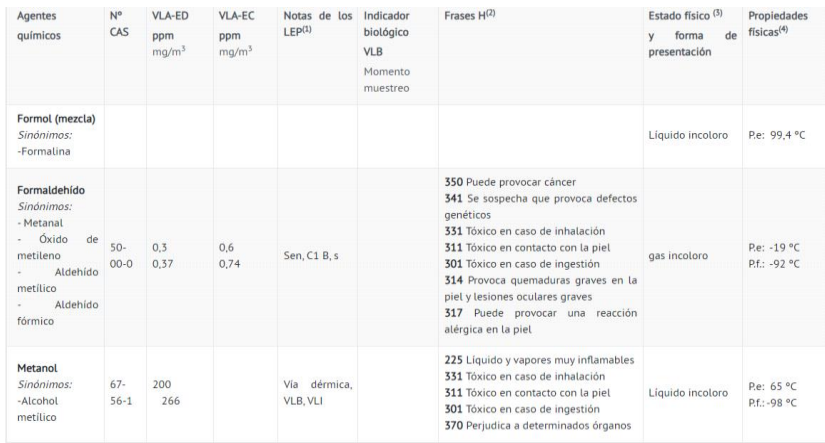

(1) Sen; Sensibilizante. s; Esta sustancia tiene prohibida total o parcialmente su comercialización y uso como fitosanitario y/o como biocida. Para una informaci (a) Sent Sentabuzantes, \$1, esta sustancia tiene promiona total o parcialmente su comercialización y uso como nosantario yo como biocioa, rara una información de detallada acerca de las prohibiciones consúltese: Base de da

Vía dérmica: Indica que, en las exposiciones a esta sustancia, la aportación por vía cutánea puede resultar significativa para el contenido corporal total si no se adopt via alemnica: insula que, en las exposiciones a esta sustancia, la aportación por via cutanea puede resultar signinativa para el contenido corporal total si no se adoptomal total si no se adoptomal total si no se adoptomal

(2) Frase que describe la haloitateza de los peng<br>
(3) A temperatura ambiente<br>
(4) P.e.: Punto de ebullición. P.f.: Punto de fusión

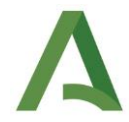

**6. BIBLIOGRAFÍA//DOCUMENTOS CONSULTADOS// ENLACES DE INTERÉS**

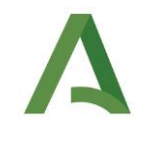

## **7. ANEXOS**

AX03\_POE\_HUT\_AP\_0003 PARTE DE TALLADO AX04\_POE\_HUT\_AP\_0003 DERRAME DE FORMOL AX05 POE HUT AP 0003 PREPARACIÓN CILINDROS DE MÉDULA ÓSEA

AX01\_POE\_HUT\_AP\_0003 MANEJO GANGLIO EN FRESCO AX02\_POE\_HUT\_AP\_0003 MANEJO BIOPSIA INTRAOPERATORIA

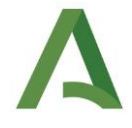

# **8. MODIFICACIONES**

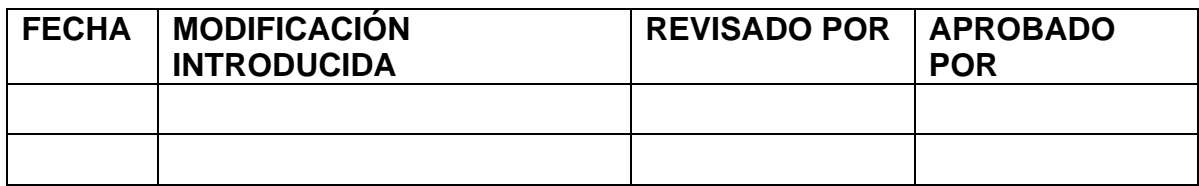

## **OBSERVACIONES**